### به نام خدا

# آموزش تکنیک های جست و جوی اصولی و حرفه ای در گوگل

در این مقاله سعی داریم تا شما عزیزان را با نحوه ی سرچ اصولی در موتور جست و جوی گوگل جهت بهره مندی حداکثری از امکانات این موتور جست و جوی قدرتمند آشنا نماییم.

از مهمترین اصول جست و جو در گوگل استفاده از علائم تخصصی و یا به اصطلاح اپراتورهای گوگل می باشد ، این اپر اتورها بعنوان رابطی بین کاربر و موتور جست و جو عمل نموده و مفهوم مد نظر کاربران را به گوگل منتقل می نماید .

بنابراین شــناخت این اپراتورها و همچنین نحوه صــحیح اســتفاده از آنها بســیار حائز اهمیت می باشد.

از مهمترین ایراتورهای گوگل می توان به موارد زیر اشاره داشت :

# –اپراتور نقل قول'' " (یافتن نتایج مرتبط با یک کلمه و یا عبارت)

فرض کنید قصد دارید درباره شرکت پست در گوگل جستجو کنید. برای مثال عبارت *یست* س*فارشی* را در گوگل جستجو میکنید. به نتایج جستجو دقت کنید:

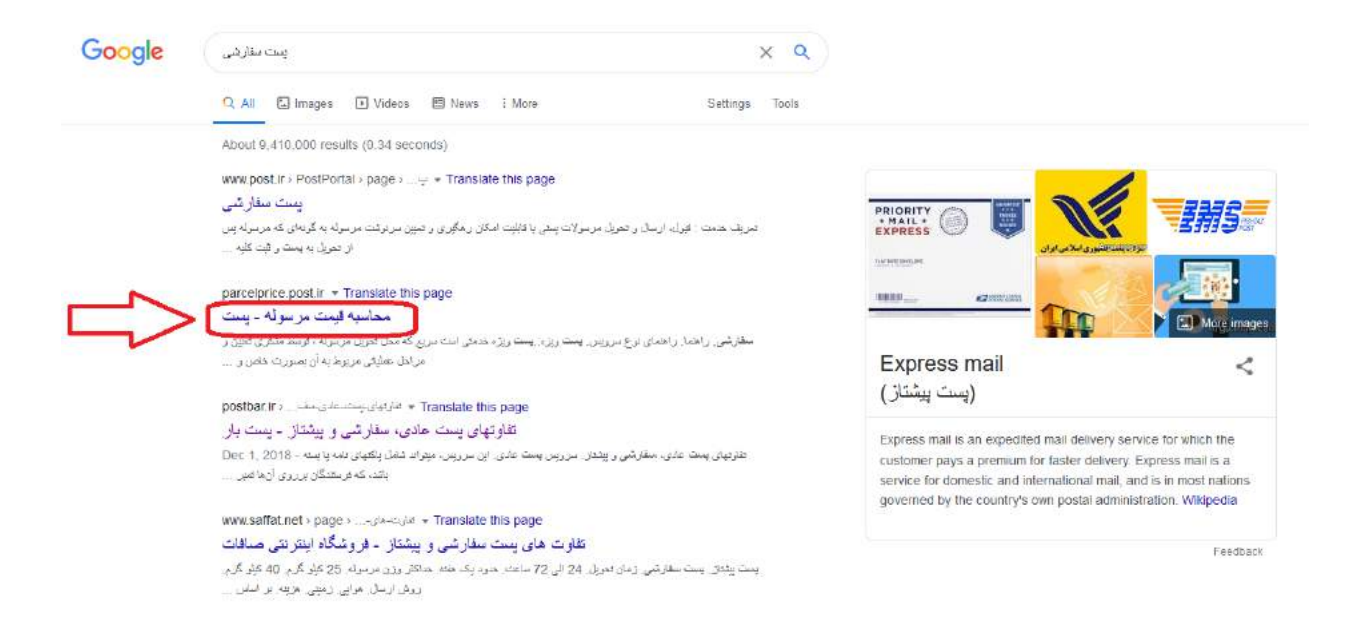

با یک نگاه ســطحی به نتایج جســتجو، متوجه میشــوید که تمام نتایج نشــان داده شــده لزوما به یست سفارشی مرتبط نیستند. برای مثال یکی از لینکهای این جستجو، درباره *محاسبه قیمت مرسوله یستی* است. اگر نتوانید در جستجوی خود دقیق باشید، مطمئناً یاسخی که به دنبالش هستید را ییدا نخواهید کرد!

خب، یکی از روشهای *ج*ستجوی حرفهای در گوگل استفاده از ایراتور **نقل قول " "**است. قرار دادن کلمه کلیدی بین علامت نقل قول به گوگل میگوید تنها نتایجی را نشان دهد که این کلمه کلیدی در آن استفاده شده است.

به این ترتیب نتیجه جستجوی شما به شکل زیر خواهد شد:

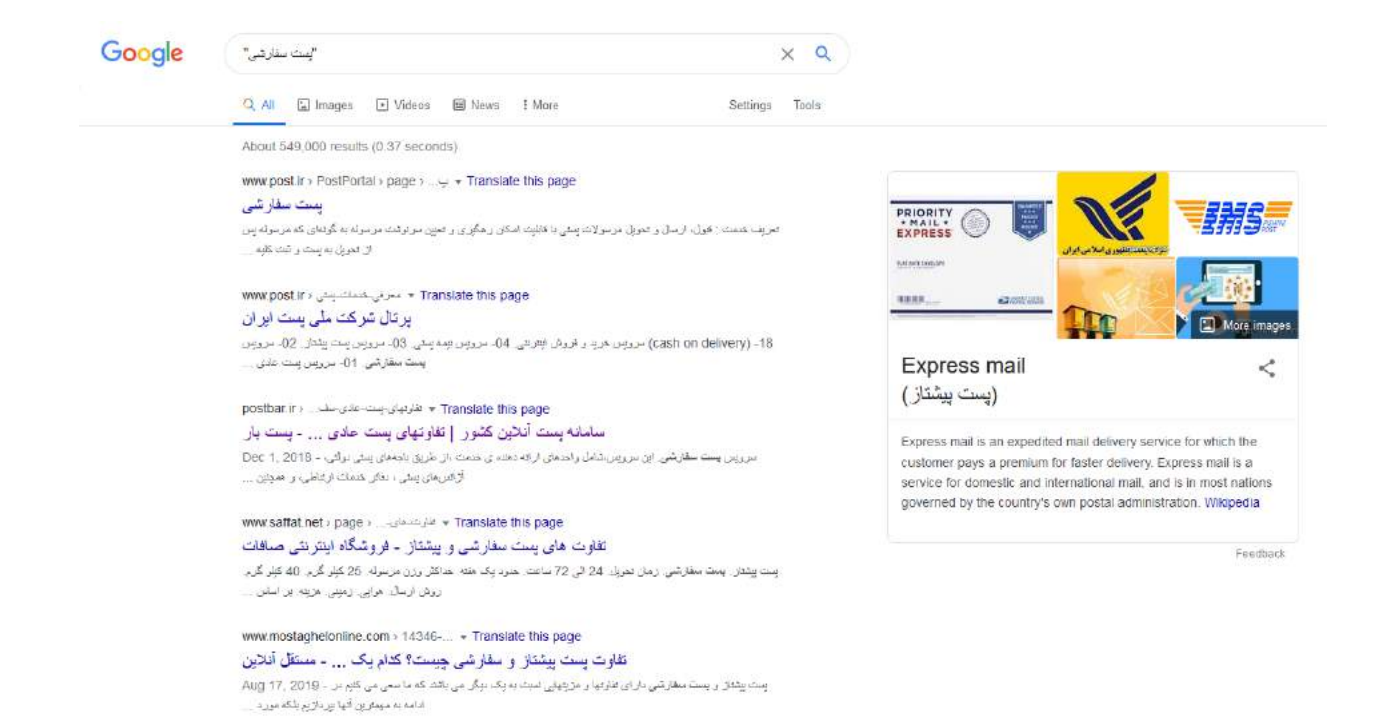

حال همانطور که مشـاهده می فرمایید گوگل تنها نتایجی را به ما نشـان می دهد که در متن و یا عنوان آنها عبارت یست سفارشی حتما موجود باشد.

# –اپراتور منفی – (خارج کردن یک کلمه از نتایج جست و جو)

با جست و جوی هر عبارت در گوگل ، این موتور جست و جو تمامی سایت های دارای آن عبارت را بر حسب اولویت های منطبق با الگوریتم خود نشان می دهد ، اما مشکل اینجاست که اغلب بازه ی نمایش تمامی این اطلاعات اعلامی گوگل بیش از حد گسترده بوده و پیدا کردن اطلاعاتی کـه مـد نـظـر مـا بـوده اســـت در مـیـان آن هـا امـری ســـخـت و دشـــوار مـی گـردد. فرض بفرمایید که قصـد دارید مقالاتی را در مورد یسـت مشـاهده نمایید و بدین منظور عبارت **پست** را در گوگل سرچ می نمایید.

در این صورت با نتایجی مانند تصویر زیر مواجه می شویم :

#### Google  $\times$   $\alpha$ **Continue** Settings Tools Q. All **C.** Images **D** Books **E** Videos i More About 141,000,000 results (0.32 seconds) tracking.post.ir - Translate this page See results about رسامانه رهگیری <mark>ب</mark>رسولات پستی در کنات ملی پمت جمهوری اساتسی ایران معارفت دانوری املاعات ... . املاعات مربوط به جایجایی مرسز ازات ایمنی بعدوری استاند<br>در کل کنات ملی پمت جمهوری اساتسی ایران معارفت دانوری املاک تاریخ استاند کنات این گربد .. املاعات مربوط Mail The mail or post is a system for physically transporting ≺ postcards, letters, and ... پرتال شرکت ملی پست ایران پاسخگویی به شکایات ۔<br>یہ پرتال کرکٹ ملی پنٹ چمھوری اسلامی Post Shop سامکه پاسفگرین به شکلات و مرخوامتها منقداملي اوران هرش آمدید آهرون ...<br>اوران هرش آمدید آهرون ... A post office is a public department that provides a customer service to the public More results from post.ir » ENANDAR & LA  $\begin{array}{c|c|c|c} \hline \text{mean} & \text{mean} \\ \hline \text{sum} & \text{mean} \\ \hline \end{array}$ **THEIR**  $\frac{\phi}{\phi}$  ,  $\frac{\phi}{\phi}$ **DIMZALL** DISTRICT & Sorkheh Hesar<br>DISTRICT 13 Forest Park 墨 Tengn Q – Daniesh<br>المعامل العلمية العلمية – المعامل المستورك والمدر DISTRICT 9 DISTRICT 14  $\mathbf{m}$ Golestan Palace Map data @2020 **ARE IT LE** Hours + A Sadeqhiyeh Post Office  $\bullet$  $\ddot{\bullet}$  $-0.5034$ استان تهران تهران مسلمه ۳ هیفان متفرهان، هیفان پاییزان WEBSITE **DEECTIONS** Open - Closes 4PM - 021 4421 9999 **B** Post Department of Tehran Province  $\bullet$ ٠ Karegar Street WEBSITE DRECTIONS Open Closes dPM 021 8447 0000 پېشغوان گېشاارسال پېت C ٠ Tahran عُمْدَ، مِسْلَه ٢، نيران، DIRECTIONS Open - Closes 7AM Sun - 021 8824 6568 More places post in w Translate this page <mark>برتال شرکت ملی بست ای</mark>ران یہ پریل شرکت ملی پسٹ جمھوری اسلامی ایران خرش آمدیا آخرین اخبار، خمات الکترونیکی رمگ<mark>یری مرسولات مقارش تم</mark>یں المتسلسي بلزار الكثرونيك دريتك postbariiro rahgiry = Translate this page<br>مناسلة بيست أنلاين كشور | م<mark>اسلة ر هگيري]</mark> رسولات ... - بيست بار .<br>انیگر نیز به مراجعه مصوری به قاره رایامه بستا نیستر - معنور آنی بارکد بستی در زمان لیت سفرش. - دریافت و صل بینه یسی فرسط پسچی شرکت ملی پست از .... www.hamshahrionline.ir > news > ....y - Translate this page مرسولات پستی را چگونه <mark>بیگیری ک</mark>یبر؟ - همشهری انلاین یپگیری مرسولات بعلی از خصائت کاربردی اداره پست امت که مقبریان با استفاده از این اسکان میرابرانند - Nov 10, 2019<br>- اسلاعاتی میکند که اسلام استفاده استفاده استفاده اسلاعات اسلاعاتی نظیر مشخصات مرسوله را اعم از blogs ubc.ca > new-tracking-post = Translate this page <mark>بیگیری ک</mark>رسولات پستی ادار د پست — New Research<br>استعمال است کاردی نش دریو رساعت موران کلا از تنص - Mar 21, 2020 یکی از خدمتی که اداره **پست** به متبریان ا<mark>ر</mark> فرينقده متنقصات فرينقده والأيرنده وزن بب fa wikipedia.org > wiki > case = Translate this page یست - ویکیپدیا، دانشنامهٔ آز اد برای فیلمی به این تابه بعضا (فیلم) را بینید. بست زرشی برای فرستان تامه و مرسرلات پُستی ماند بسته و یکنهای بزرگ است معمولاً فرمنتها و صاربک در پاکس قرار kiau ac ir » ~microcontroller + Translate this page <mark>وضعیت و پیگیری</mark> مرسولات پستی ارسالی توسط اداره پست ... اداره بستا بند از ارسال تماره بار<mark>داده از نتائبه و با که زمانی</mark>ری ) رسیدی که ملفل یک عدل ۱۱ الی ۲۰ رفتی می باشد را به شصن قربيتيه مورل مي دما. شعص گيريده يا استفاده ... www.mostaghelonline.com > 14346- - Translate this page نفاوت پست پیشتاز و سفارشی چیست؟ کدام یک زودتر به مقصد ... حصا برای شما هم بیش آمده بشد که ایرانی ارسال مرسولات پستی خود به اداره بست رجوع کرده باشید از با - Aug 17, 2019 ے۔<br>عزالتا پست سنار کی، یعت پیٹھر او www.pdexp.com > ShowResult + Translate this page می است از استان استان استان استان استان استان استان استان استان استان استان استان استان استان استان استان استان<br>موسی از این از این از این استان استان استان استان استان استان استان استان استان استان استان استان استان استان

همانگونه که در تصویر قبل مشاهده می فرمایید بسیاری از نتایج نمایش داده شـده مربوط به رهگیری پستی می باشد که این کاملا از منظور ما از جست و جوی این عبارت متفاوت است.

در چنین شــر ایطی، برای جســتجوی حرفهای در گوگل کافیســت با قرار دادن عل**امت (-)، کلم**می مورد نظر را از نتایج جســـتجو حذف کنید. برای مثال میتوانید کلمه *"رهگیری "*یا *"پیگیری* "را از جســتجوهای خود حذف کنید .**توجه داشــته باشــید که بین علامت "–" و آخرین <b>حرف عبارت** خود یک اسپیس ایجاد نموده و سپس بدون فاصله کلمه مد نظر را وارد سازید.

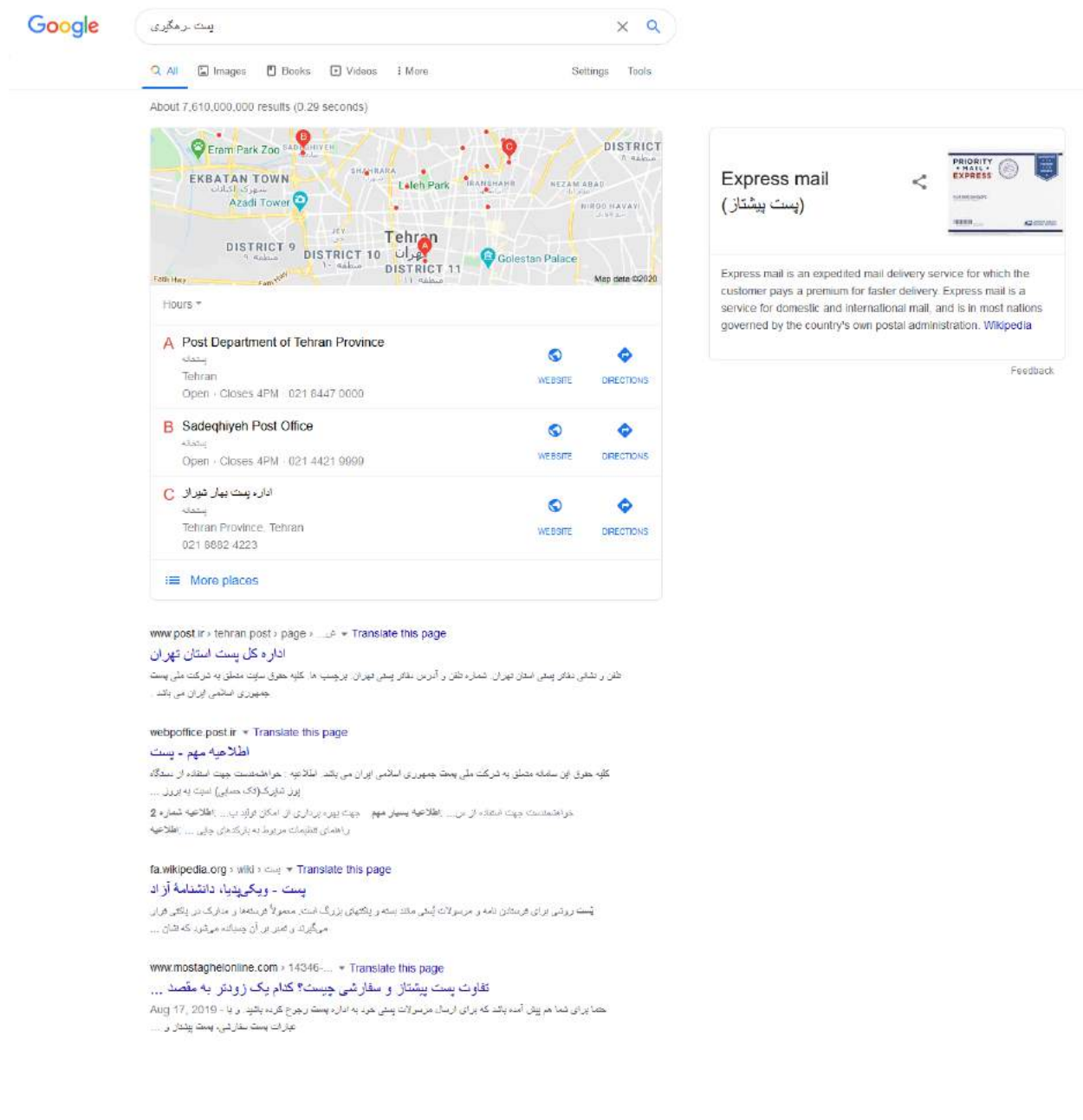

همانطور که مشـــاهـده می نماییـد تمامی نتایج رهگیری و پیگیری از موارد اعلامی گوگل حـذف مدند.

#### - خارج کردر یبارت از نتایج جستجو **Match Exact**

اگر با استفاده از ترفندهای بالا، باز هم به نتیجه دلخواهتان نرسیدهاید، میتوانید از گوگل بخواهید که یک عبارت را عیناً از نتایج جستجو حذف کند. در حقیقت این اپراتور جستجو، ترکیبی از *اپراتور جستجوی نقل قول ("") و اپراتور جستجوی منفی (-)* است.

برای این کار کافیست از علامت منفی (–) استفاده کرده و عبارت مورد نظر خود را در علامت نقل قول قرار دهید.

مثلا فرض بفرمایید در مثال قبلی ما قصـد داریم که صـفحاتی که عبارت ا**طلاعیه** را دارند را از نتایج جست و جو حذف نماییم.

بدین منظور کافی است عبارت یست –"اطلاعیه" را جست و جو نماییم.

#### - خارج کردر چند یبارت از نتایج جستجو

این ایراتور Ultimate Exact Match Exclusion نام دارد و با کمک آن میتوانید چند عبارت را از نتایج جستجو خارج کنید. برای استفاده از این دستور، کافیست عبارات مورد نظر خود را یس از علامت (–) و بین علامت نقل قول قرار دهید. مثلا در مثال قبلی قصد داریم علاوه بر حذف نتایج شامل بر عبارت اطلاعیه ، عبارت خدمات را نیز از آن حذف نماییم بدین منظور کافی است عبارت پست –"اطلاعیه"—"خدمات" را سرچ فرمایید .

# - اوراتور یا **|**

با استفاده از این ایراتور می توانید نتیجه جست و جو را به دو عبارت و یا چند کلمه محدود نمایید.

بطور مثال فرض کنید قصد دارید درباره پست بار و پستکس جست و جو کنید با سرچ کردن یبارت

**پست بار | پستکس ،** تمامی صفحاتی که حداقل یکی از این دو عبارت را در خود دارند به شما نمایش داده می شود.

#### - اوراتور وَ +

با استفاده از این عبارت می توان کاری کرد که گوگل صفحاتی را به شما پیشنهاد دهد که حتما هر دو عبارت مد نظر شما بصورت همزمان در آنها وجود داشته باشد.

مثلا با جست و جوی عبارت **پست بار + پستکس** گوگل تنها صفحاتی را به ما نمایش می دهد که هم کلمه پست بار در آنها قید شده و هم عبارت پستکس.

#### - اوراتور **related**

با اســتفاده از این اپراتور می توانید ســـایت های مرتبط با یک عبارت را جســـت و جو نمود مثلا ما بدنبال یافتن شــرکت هایی هســتیم که کارکردی مشــابه با شــرکت یســت بار را دارند بدین مظور می توار

وست بار :Related

را جست و جو نمود.

## - اوراتور **intitle**

از این اپراتور زمانی که میخواهیم عبارت مد نظر ما در عنوان صفحات باشد و نه در متن صفحه استفاده میشود.

# - اوراتور **filetype**

این اپراتور زمانی کاربرد دارد که ما بدنبال یک فرمت خاص هستیم مثلا بدنبال فایل pdf در مورد غرامت پستی هستیم برای این کار عبارت

غرامت پستی filetype:pdf

را سرچ می نماییم.